## INSTRUCTIONS FOR RESPONSE TO COURT VISITOR OR GUARDIAN AD LITEM REPORT

The purpose of this form is to provide a response to the report filed by the court visitor or guardian ad litem.

If you are printing the Response and handwriting the answers, you will check the first box. If you are typing in your answers, you will check the second box.

| 1 | Printing the form and handwriting  |
|---|------------------------------------|
| _ | the answers.                       |
|   | Completing the form electronically |

## HEADING

- a. Choose the county in the drop down box below the first blank.
- b. Enter the case number assigned by the clerk of the court.
- c. Enter the name of the ward/minor ward/protected person.

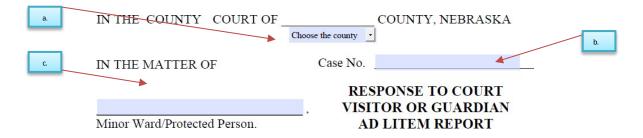

## 2. BODY OF FORM

- a. Enter the name of the person that is responding.
- b. Check the box that represents who the responder is.

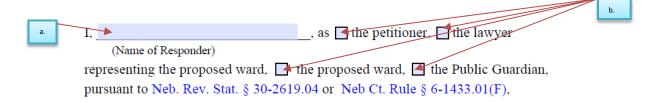

c. Write/Type your response to the court visitor or guardian ad litem report.

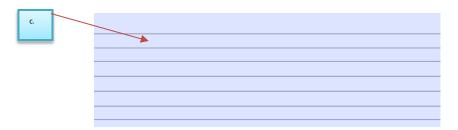

- d. Read the statements carefully.
  - i. After the form is printed, you will initial the option that applies.
    - 1. If there has already been a hearing scheduled, enter the date and time of that hearing in the first statement.

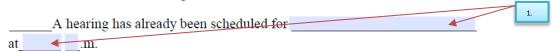

- 2. The second statement is for when you would like to request having a hearing scheduled regarding your response to the report that was filed.
- e. Enter the name of the person responding to the report.

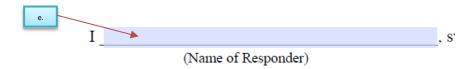

## 3. SIGNATURE SECTION DO NOT SIGN THIS FORM UNTIL YOU ARE IN THE PRESENCE OF A NOTARY

- The responder will sign their name.
- ii. Enter the date.
- iii. Print the responder name.
- iv. Enter the responder street address.
- v. <u>If</u> this form is completed by an attorney, there is a space for the bar number and firm name.
- vi. Enter the city, state, and zip code of the responder address.
- vii. Enter the responder(s) telephone number with area code.
- viii. Enter the email address.

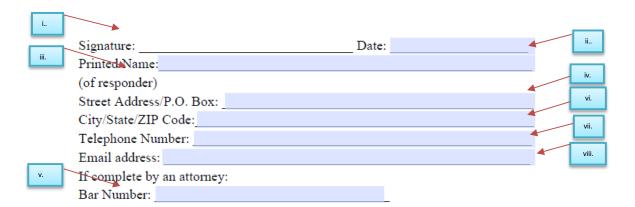